## **Software**<sup>46</sup>

## **Adabas Online System**

**File Maintenance**

Version 7.4.4

September 2009

# Adabas Online System

This document applies to Adabas Online System Version 7.4.4 and to all subsequent releases.

Specifications contained herein are subject to change and these changes will be reported in subsequent release notes or new editions.

Copyright © Software AG 2009. All rights reserved.

The name Software AG, webMethods and all Software AG product names are either trademarks or registered trademarks of Software AG and/or Software AG USA, Inc. Other company and product names mentioned herein may be trademarks of their respective owners.

## **Table of Contents**

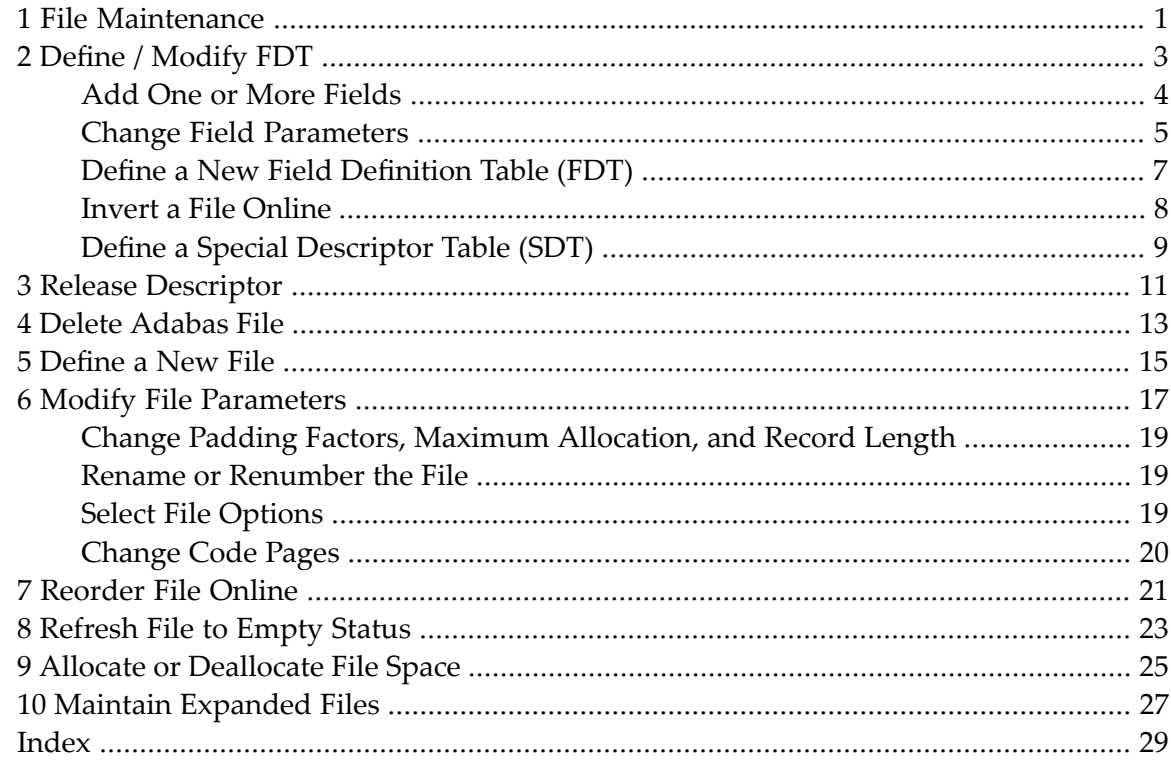

## <span id="page-4-0"></span>**1 File Maintenance**

<span id="page-4-1"></span>Selecting File Maintenance (option "F") from the Adabas Online System main menu invokes File Maintenance menu:

```
08:02:59 ***** A D A B A S BASIC SERVICES ***** 2005-11-22
                          - File Maintenance - PFL0002
                    Code Service
                    ---- ------------------------------
                     C Define/modify FDT
                     D Release descriptor
                     E Delete existing file
                     F Define new file
                     M Modify file parameters
                     O Reorder file online
                     R Refresh file to empty status
                     S Allocate/deallocate file space
                     X Maintain expanded files
                     ? Help
                          . Exit
                             ---- ------------------------------
       Code ......... _
       File No ...... 0 Descriptor Name .. _
       Database ID .. 105 (RD-105)
 Commonad \implies PF1----- PF2------ PF3------ PF4------ PF6----- PF7----- PF8----- PF12-----
 Help Exit Menu
```
Options "C" (Define/modify FDT) and "X" (Maintain expanded files) on this menu display additional menus. The other file maintenance options require you to enter a valid file number and database ID. Option "D" (Release descriptor) also requires that you specify the name of the descriptor to be released.

The Adabas Online System File Maintenance documentation is organized in the following topics:

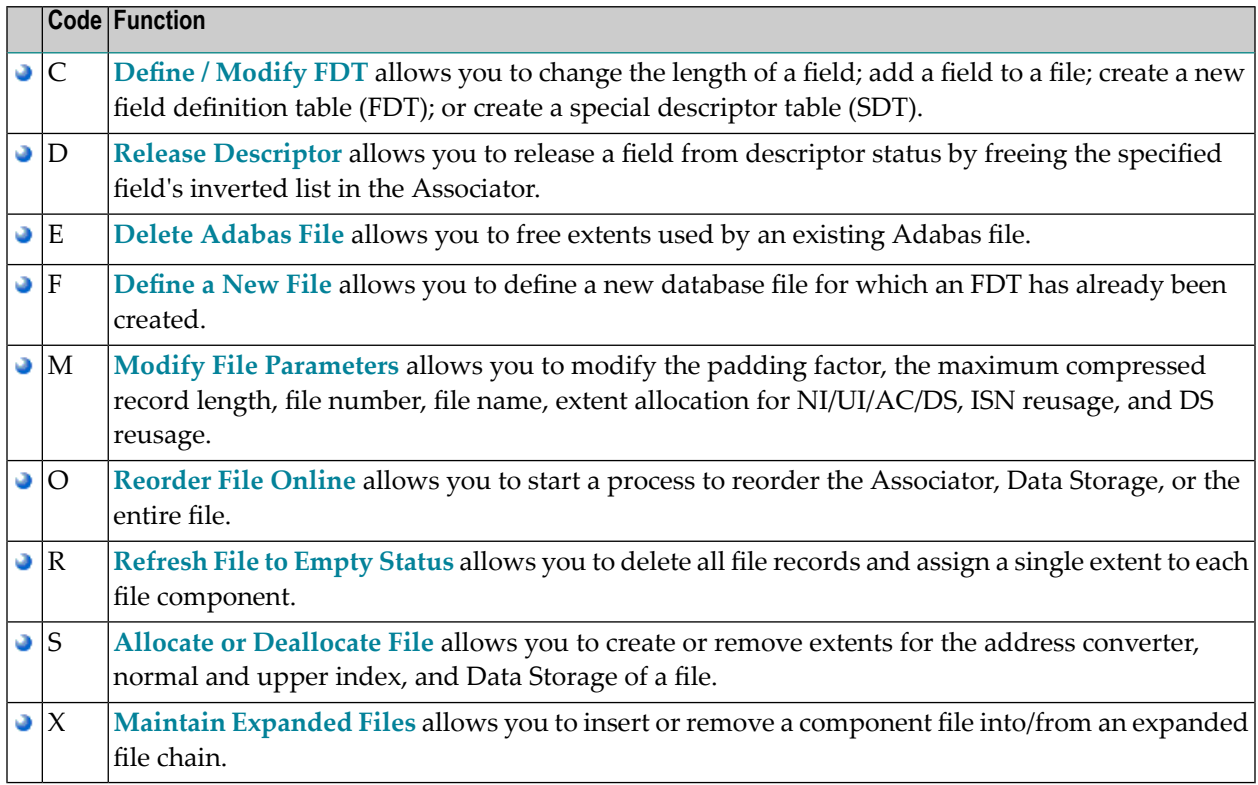

## <span id="page-6-0"></span> $\overline{2}$ Define / Modify FDT

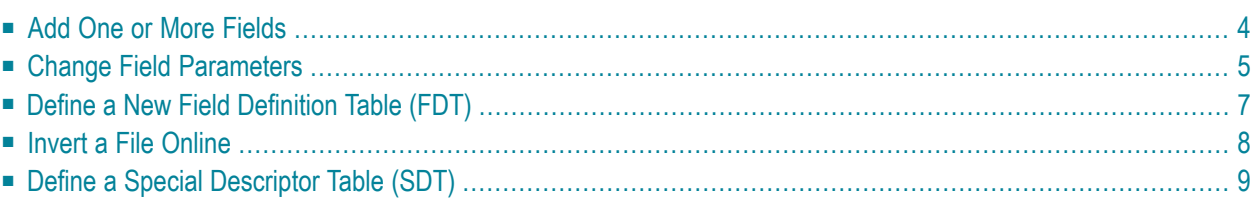

<span id="page-7-1"></span>Selecting option "C" on the File Maintenance menu displays the FDT/SDT Definition / Modification menu:

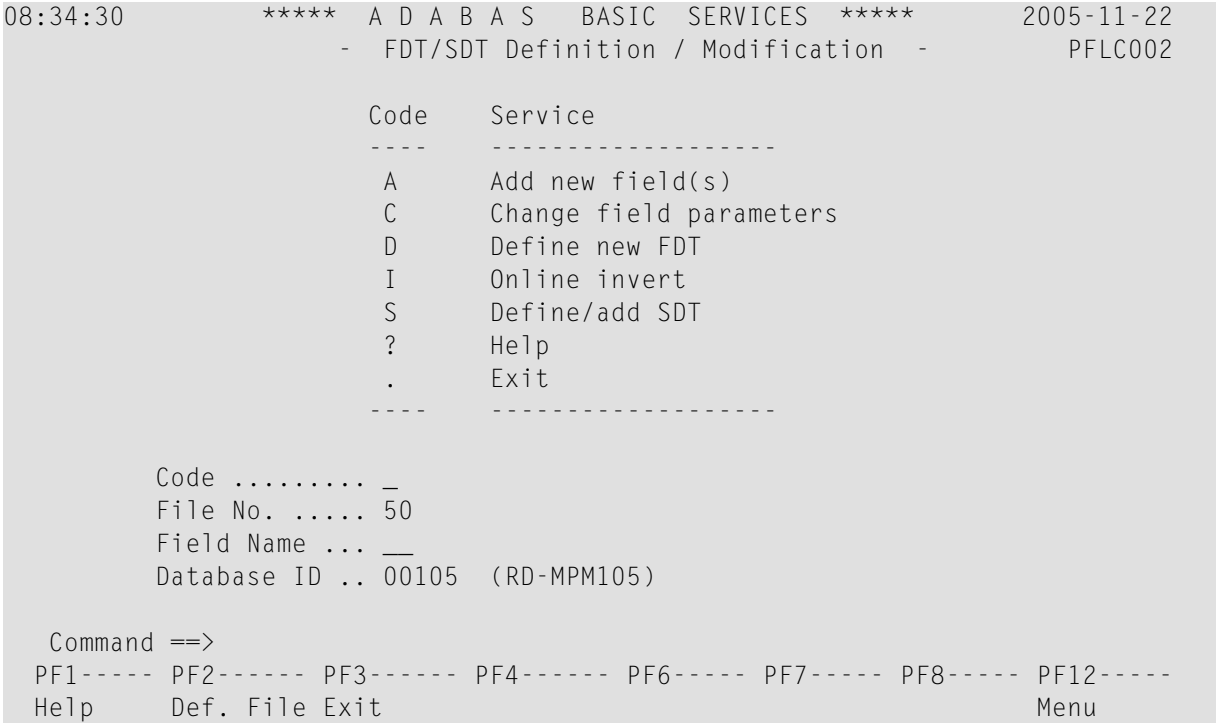

<span id="page-7-0"></span>This chapter covers the following topics:

### <span id="page-7-2"></span>**Add One or More Fields**

From this menu you can add one or more fields to an existing Adabas file.

#### **To add a new field definition to the field definition table (FDT) of an existing file**

- 1 Select option "A" (add new fields).
- 2 Specify the number of the existing file.
- 3 Specify a two-character field name that is not currently being used by the specified file.
- 4 Press ENTER.

**Note:** You can view the FDT of the existing file by selecting option "R", *Database Report*.

A screen similar to the following is displayed providing input fields for defining a new field:

```
08:39:13 ***** A D A B A S BASIC SERVICES ***** 2005-11-22
 DBID 1955 - Add New Field(s) - PFLCA02
 File = 1 (EMPLOYEES) In Parallel .. NO
  Enter Password if file is security protected ...
      Level I Name I Length I Format I Options I
 ------------------------------------------------------
 I I I I I
 I I I I I
 I I I I I
 I I I I I
```
<span id="page-8-1"></span>The option **In Parallel** allows processing to continue against a file while the function you have selected modifies the file. Specify "YES" to select this option. With this option, Adabas performs the function while all applications executing against the file are temporarily quiesced and suspended. File integrity is always maintained. For this reason, your applications that are executing against the file may experience difficulty. Please maintain an awareness of the impact on your environment and the consequences of performing your selected functions against a file when using this option.

With this option set to "NO" (the default), Adabas requires exclusive file control (that is, no application executing against the file) when performing the function.

The Add New Field(s) function corresponds to the Adabas utility function ADADBS NEWFIELD. The equivalent direct command is

<span id="page-8-0"></span>ADD FIELD

### **Change Field Parameters**

From this menu you can also change the parameters of a field in an existing Adabas file.

#### **To change the parameters of an existing field in an existing file**

- 1 Select option "C" (change field parameters).
- 2 Specify the number of the existing file.
- 3 Specify the name of the existing field to be changed.
- 4 If the file is protected, enter the password.
- 5 Press ENTER.
- **Note:** You can view the FDT of the existing file by selecting option "R", *Database Report*.

```
08:57:01 ***** A D A B A S BASIC SERVICES ***** 2005-11-22
DBID 1955 - Change Field Parameters - PFLCC02 
Enter New Field Length: 
   File ........... 1 
   File Name ...... EMPLOYEES 
   Field Name ..... AA 
   Field Format ... A 
   Field Length ... 8 
   Field Option ... __ 
   In Parallel .... NO 
   File Password ..
```
From the resulting Change Field Parameters screen, you can change

- the standard length of an Adabas field;
- $\blacksquare$  a normal alphanumeric (A) field to a long-alpha (LA) field;
- $\blacksquare$  the default field format from unpacked (U) to packed(P); or
- the setting of the In Parallel option.

Only one of these parameters may be changed at a time.

No modifications to records in Data Storage are made by this function. The user is, therefore, responsible for preventing references to the field that would cause invalid results because of an inconsistency between the new parameter value as defined to Adabas and the actual value contained in the record.

#### **To change the length of the field**

Enter the new value in the Field Length field.

#### **To add the "LA" (long alphanumeric) option to a field with format "A" (alphanumeric)**

Enter "LA" in the Field Option field.

#### **To change the format of an elementary field from "U" (unpacked) to "P" (packed)**

Overwrite the "U" in the Field Format field with "P".

An elementary field defined as format "U" can only be changed to "P" if the field

- has not been defined with the field option "FI" (fixed storage length);
- is not the parent of a sub-/super-/hyperdescriptor; and

■ is not within an expanded file chain.

This function corresponds to the Adabas utility function ADADBS CHANGE. The equivalent direct command is

CHANGE FIELD file-number field-name

### <span id="page-10-0"></span>**Define a New Field Definition Table (FDT)**

#### **To define a new FDT**

Select option "D" (define new FDT) and press ENTER.

The following screen appears, which can be used to define a new FDT for a new file:

```
09:13:34 ***** A D A B A S BASIC SERVICES ***** 2005-11-22
 DBID 105 - Define FDT - PELCD02
 File Number ... 200 New FDT ... Y
  Enter Field Description(s) :
        I Level I Name I Length I Format I Options I
 I-------------------------------------------------------
         I __ I __ I ___ I _ I __ __ __ __ __ I
         I __ I __ I ___ I _ I __ __ __ __ __ I
        I = I = I = I = I = I = -1 I __ I __ I ___ I _ I __ __ __ __ __ I
         I __ I __ I ___ I _ I __ __ __ __ __ I
         I __ I __ I ___ I _ I __ __ __ __ __ I
        I = I = I = I = I = I = \square I __ I __ I ___ I _ I __ __ __ __ __ I
         I __ I __ I ___ I _ I __ __ __ __ __ I
        I = I = I - I I = I - I - I PF1----- PF2------ PF3------ PF4------ PF6----- PF7----- PF8----- PF12-----
 Help Def SDT Exit Def File Disp FDT Menu
```
FDTs for existing files cannot be redefined with this option.

This function corresponds to the Adabas utility function ADACMP COMPRESS. The equivalent direct command is

DEFINE FDT

### <span id="page-11-0"></span>**Invert a File Online**

**Note:** This function is only available for Adabas version 7 or above databases.

Selecting "Online Invert" (option "I") displays the following screen:

```
09:17:06 ***** A D A B A S BASIC SERVICES ***** 2005-11-22
DBID 105 - Online Invert - PFLCI02
File Number ... 5 EMPLOYEES
 Password ......
 Enter the definition, using the syntax of the ADADBS ONLINVERT utility:
\mathcal{L}_\text{max} , and the set of the set of the set of the set of the set of the set of the set of the set of the set of the set of the set of the set of the set of the set of the set of the set of the set of the set of the
\mathcal{L}_\text{max} , and the set of the set of the set of the set of the set of the set of the set of the set of the set of the set of the set of the set of the set of the set of the set of the set of the set of the set of the
 Note: Only one Invert Process can be active for a file at any time.
 Examples:
  FIELD='AA' HYPDE='01,HD,20,A,NU,MU=AA,AB'
   SUBDE='SB=AA(1,5)' PHONDE='PH(AA)'
   SUPDE='SP=AA(1,5),BB(1,2),CC(3,5)' COLDE='1,CD=AA'
 Enter Descriptor information and press 'enter'
PF1----- PF2------ PF3------ PF4------ PF6----- PF7----- PF8----- PF12-----
Help Exit Menu
```
The specified file must be currently loaded.

You must use the ADADBS ONLINVERT syntax. PF1 provides help information for this syntax; see the *Adabas Utilities* documentation for additional information.

Only one descriptor can be specified per process.

Only one invert process can be active for a file at any time. If an attempt is made to start a second invert process before the first one has completed, a response code 64 is returned.

The equivalent direct command is

ONLINE INVERT

## <span id="page-12-0"></span>**Define a Special Descriptor Table (SDT)**

Option "S", "Define/add SDT", is available only if an FDT exists but no file control block (FCB) exists for the file (for example, if the FDT has been created but no records loaded, or if the file was deleted with the option to retain the FDT).

Selecting option "S" displays the following screen, which can be used to define special descriptors in an existing FDT for a new file:

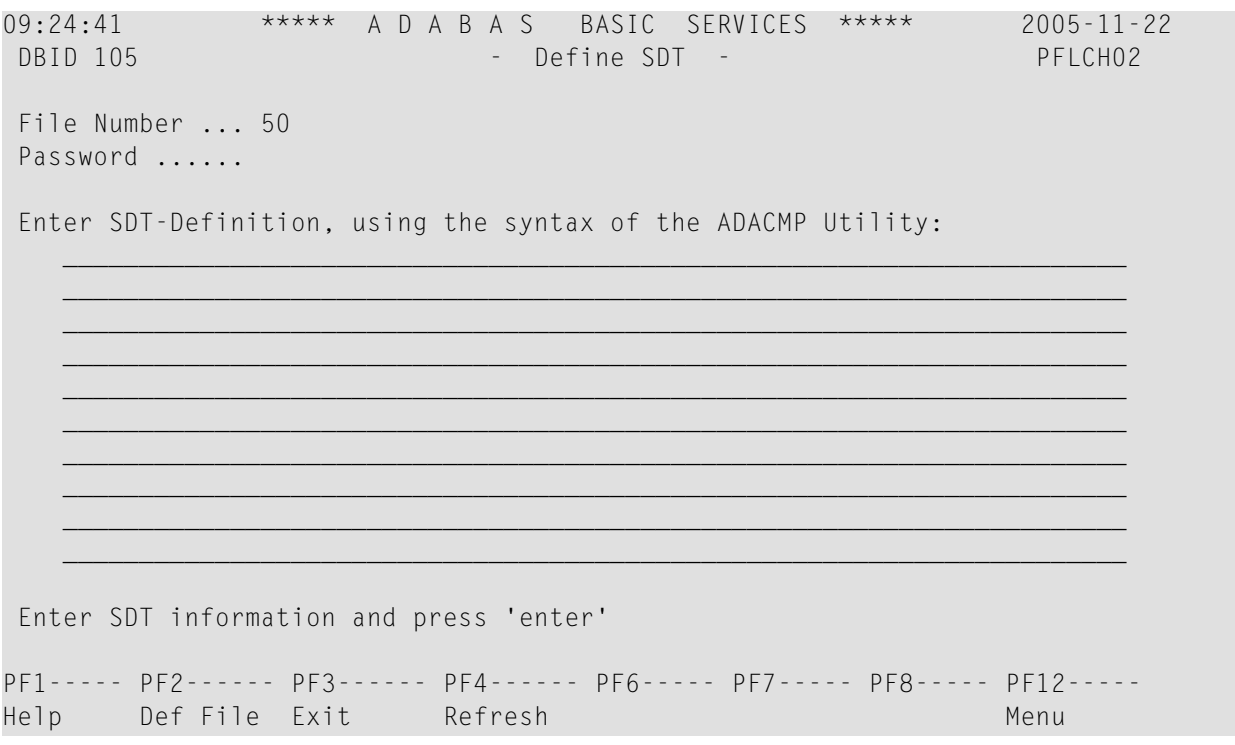

- **To define new super-/sub-/hyperdescriptors, phonetic descriptors, and super-/subfields in an existing FDT**
- Use ADACMP syntax (see the *Adabas Utilities* documentation) on this screen.

This function corresponds to the Adabas utility function ADACMP COMPRESS. The equivalent direct command is

DEFINE STD

## <span id="page-14-0"></span>**3 Release Descriptor**

<span id="page-14-1"></span>Option "D", "Release Descriptor", from the File Maintenance menu removes a descriptor by freeing the specified field's inverted list in the Associator. Field names listed in the field definition table (FDT) with an option of "DE" are descriptors.

**Note:** You can view the FDT of the existing file by selecting option "R", *Database Report,* from the main menu.

#### **To release a descriptor**

- 1 Select option "D" (Release Descriptor).
- 2 Specify the number of the existing file.
- 3 Specify the name of the existing descriptor to be released.
- 4 Press ENTER.
- 5 Confirm the release on the resulting screen:

```
09:37:28 ***** A D A B A S BASIC SERVICES ***** 2005-11-22
  DBID 1955 - Release Descriptor - PFLD002
      Descriptor Name .. AA
      File Number ...... 1
      File Name ........ EMPLOYEES
     Password .........
      In Parallel ...... NO
     Enter 'RELEASE' to confirm .. ______
```
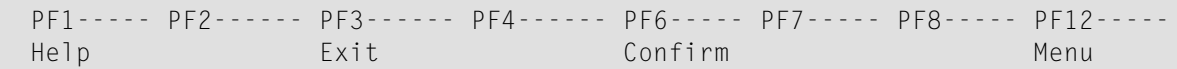

This function corresponds to the Adabas utility function ADADBS RELEASE. The equivalent direct command is

RELEASE DESCRIPTOR file-number descriptor

## <span id="page-16-0"></span>**4 Delete Adabas File**

<span id="page-16-1"></span>Option "E" is used to free extents used by an existing file for use by other existing files or newly added files.

You have the option to save the field definition table (FDT) so that the field description of the deleted file remains in the database and can be used for a subsequent new file definition.

If the file to be deleted is a coupled file, it must first be uncoupled using option "U" or the UNCOUPLE direct command.

09:44:59 \*\*\*\*\* A D A B A S BASIC SERVICES \*\*\*\*\* 2005-11-22 DBID 105 - Delete File - PDMD002 File Number .......................... 200 File Name ............................ TEST-FILE Enter File Name to confirm delete ... \_ Save Field Description Table ........ N File Password .......................

This function corresponds to the utility function ADADBS DELETE.

The equivalent direct command is

DELETE FILE file-number

## <span id="page-18-0"></span>**5 Define <sup>a</sup> New File**

<span id="page-18-1"></span>Before option "F", **["Define](#page-10-0) New File"** , can be used to add a new file to the specified database, an FDT must be defined for the file. Alternatively, you may choose to use an already existing FDT (retained from a Delete File function run with the "SAVE FDT" option).

#### **To add a new file for which an FDT has been defined**

- 1 Select option "F" (define new file).
- 2 Specify the number of the file to be added.
- 3 Specify the database to which it will be added.
- 4 Press ENTER.

If the file already exists in that database, a message is displayed at the top of the menu.

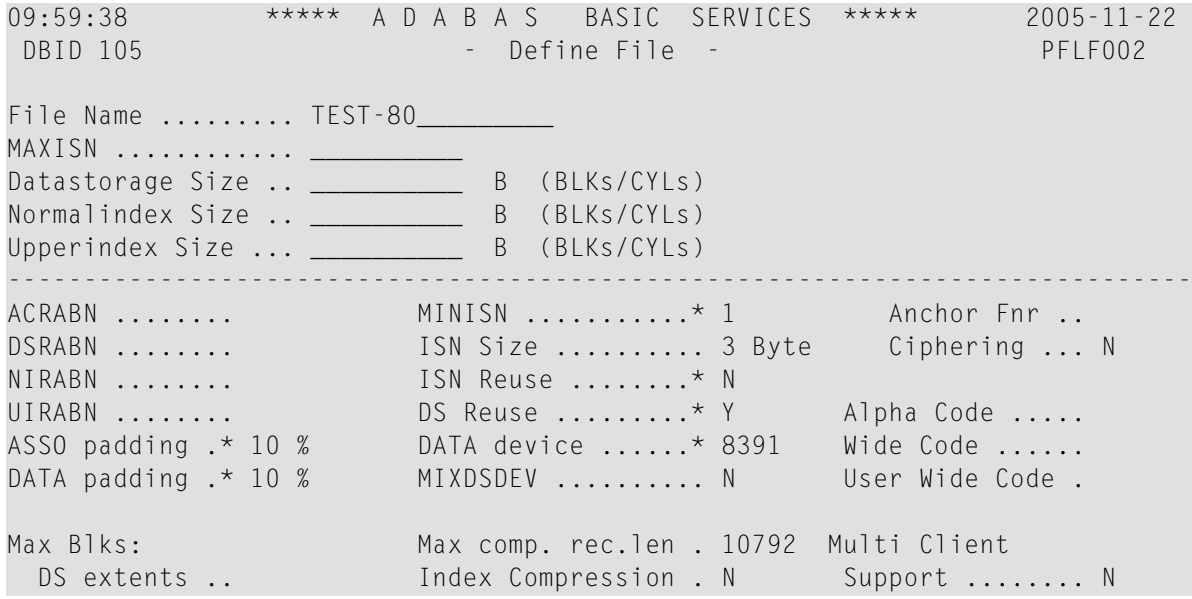

NI extents .. No AC Extention ... N Owner-ID Len ... 8 UI extents .. Program Refresh ... N PF1----- PF2------ PF3------ PF4------ PF6----- PF7----- PF8----- PF12----- Help Exit ADAM Menu

This function corresponds to the utility function ADALOD LOAD.

The equivalent direct command is

DEFINE FILE file-number

#### **To specify parameters for an ADAM file**

<span id="page-19-0"></span>Press PF7 (ADAM).

The following ADAM File Information window appears:

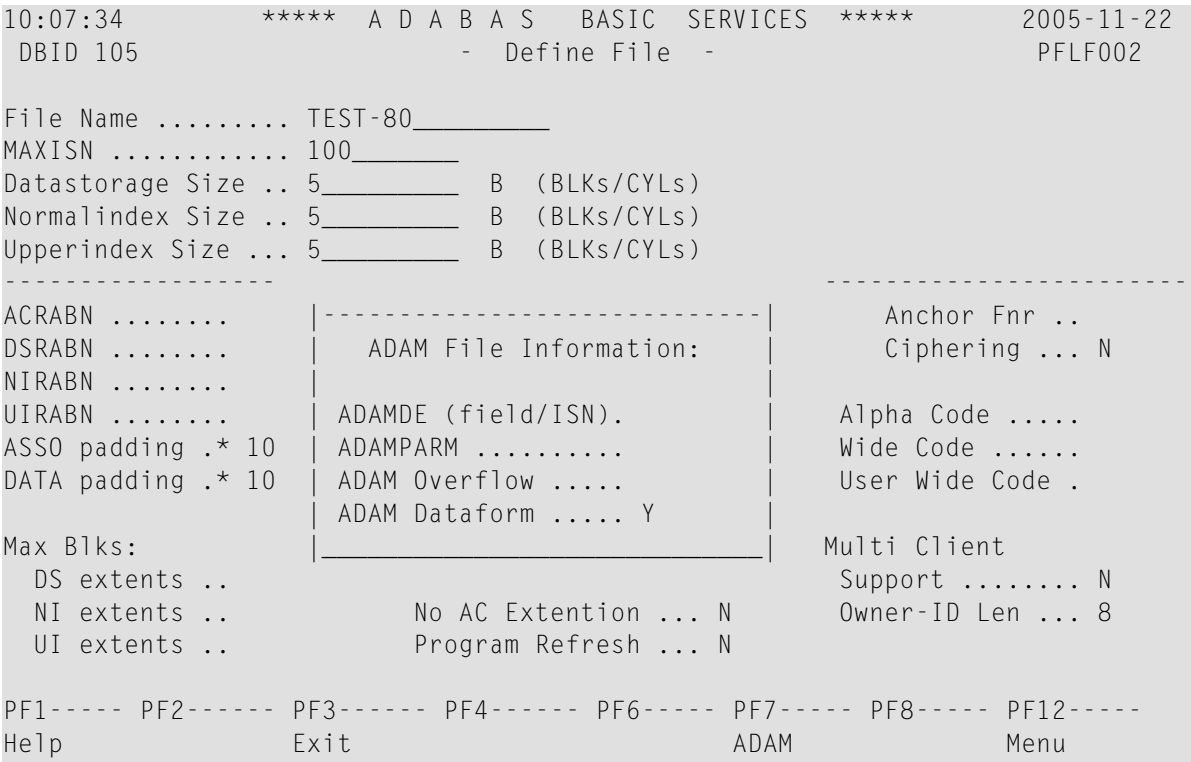

## <span id="page-20-0"></span>6 **Modify File Parameters**

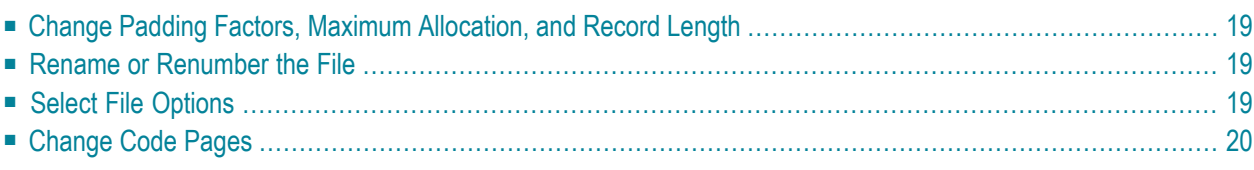

#### <span id="page-21-0"></span>**To modify parameters for a file**

- 1 Select option "M" (modify file parameters).
- 2 Specify the number of the file to be modified.
- 3 If the file is protected, supply the password.
- 4 Press ENTER.

The Modify File Parameters screen is displayed:

10:19:39 \*\*\*\*\* A D A B A S BASIC SERVICES \*\*\*\*\* 2005-11-22 DBID 1955 - Modify File Parameters - PFLM002 File No. ... 1 File Name .. EMPLOYEES ----------------------------------------------------------------------------- Max. Allocation ASSO PFAC ...... 10 UI Blks per extent .. 0 DATA PFAC ...... 10 NI Blks per extent .. 0 Max. RECL ...... 4816 DS Blks per extent .. 0 New File Name .. EMPLOYEES\_\_\_\_\_\_ ISN Reuse .............. OFF New File No. ... 1 with RESET ..... in Parallel .... NO User ISN ....... OFF DS Reuse ............... ON\_ with RESET ..... ON File Password .. in Parallel Mixed DS Device........ OFF AlphaNum Encoding .. 0 Program Refresh ....... OFF WideChar Encoding .. 0 PF1----- PF2------ PF3------ PF4------ PF6----- PF7----- PF8----- PF12----- Help Exit Exit Men

This function corresponds to the utility function ADADBS MODFCB.

The equivalent direct command is

MODIFY FILE file-number

This chapter covers the following topics:

### <span id="page-22-0"></span>**Change Padding Factors, Maximum Allocation, and Record Length**

You can use the Modify File Parameters screen to change the Associator and Data Storage padding factors for the file, the maximum number of blocks that can be allocated (for a new Data Storage, normal index, or upper index extent), and the maximum compressed record length allowed.

The "padding factor" is the percentage (%) of each Associator or Data Storage block that is reserved; that is, not loaded. This area is used to create new records later. The range is from 3 to 90 percent. The factor size allocated should depend on the amount of updating that is expected. The number of bytes left in the Associator after padding must exceed the largest descriptor value by at least 10.

#### <span id="page-22-1"></span>**Rename or Renumber the File**

On the same Modify File Parameters screen, you can change the name or number of the file using the New File Name or New File No fields.

The equivalent direct commands are

<span id="page-22-2"></span>RENAME FILE file-number

RENUMBER FILE file-number

### **Select File Options**

You can also turn off or on several file options on this screen:

```
User ISN
ISN Reuse ...with RESET
Data Storage Reuse ...with RESET
Mix Data Storage Dev
Program Refresh
```
ISN Reuse and Data Storage Reuse determine whether ISNs and Data Storage blocks for deleted records are reused as new records are added to the file. The equivalent direct commands are

```
REUSE ISNS file-number
```
REUSE DS file-number

When setting either of these two options to "ON", you can also set the RESET option "ON" to start the search for an unused ISN and/or Data Storage block at the beginning of the file.

## <span id="page-23-0"></span>**Change Code Pages**

If the file was loaded using universal encoding support (UES), the code values may be changed on this screen.

## <span id="page-24-0"></span>**7 Reorder File Online**

**Note:** This function is only available for Adabas version 7 or above databases and is not available in the Cluster or Parallel Services environments. It cannot be started for the checkpoint or security files.

Selecting Reorder File Online (option "O") from the File Maintenance menu displays the following screen, which can be used to start an online reorder process for the specified file:

```
10:25:37 ***** A D A B A S BASIC SERVICES ***** 2005-11-22
  DBID 105 - Online Reorder File - PFLO002
   Reorder for file... 5 EMPLOYEES
         Password....
                                ------------------------------------------------------------------------------
           Type of Reorder...... _
Options: Asso Padding Factor.. _
          Data Padding Factor.. _
          Sort Sequence........ ___
```
**To select the type of reorder to be performed**

Enter one of the following reorder type codes:

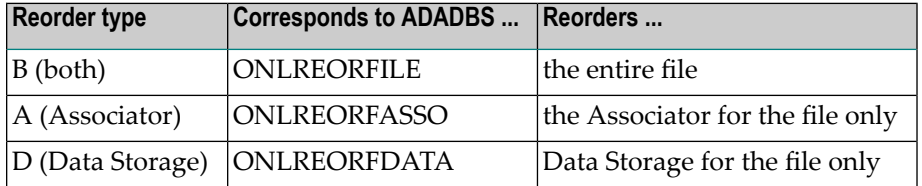

The only file level parameters that can be changed using this function are the padding factors. If these fields are left blank, the current parameter settings are used during the reorder.

When reordering Data Storage for a file, you can specify a sort sequence. The default is physical sequence or "PHY". Other possible options include "ISN" if the file is to be sorted in ISN order, or the two character descriptor name to sort the file according to the value of the specified descriptor.

ONLINE REORDER

The equivalent direct command is

## <span id="page-26-0"></span>**8 Refresh File to Empty Status**

<span id="page-26-1"></span>Option "R", Refresh File to Empty Status , deletes all file records and assigns a single extent to each file component.

#### **To refresh a file to empty status**

- 1 Select option "R" (refresh file to empty status).
- 2 Specify the number of the existing file in the specified database.
- 3 Press ENTER.
- 4 Confirm the refresh on the resulting screen:

```
10:35:38 ***** A D A B A S BASIC SERVICES ***** 2005-11-22
  DBID 105 - Refresh File - PFLR002
    File Number ... 200
    File Name ..... TEST-FILE
    Password ......
   Enter File Name to confirm ...
```
This function corresponds to the utility function ADADBS REFRESH.

The equivalent direct command is

REFRESH FILE file-number

## <span id="page-28-0"></span>**9 Allocate or Deallocate File Space**

#### **To allocate or deallocate space for a file**

- 1 Select option "S" (allocate/deallocate file space).
- 2 Specify the file to be modified.
- 3 If the file is protected, supply the password.
- 4 Press ENTER.

The resulting Allocate/Deallocate File Space screen is used to create or remove extents for the address converter, normal index, upper index, and Data Storage of a file. You can specify the allocation in blocks or in cylinders, a starting relative Adabas block number (STARTRABN), and the device where allocated space is to be located.

```
10:45:12 ***** A D A B A S BASIC SERVICES ***** 2005-11-22
  DBID 105 - Allocate/Deallocate File Space - PFLS002
   File Number ............. 200
  File Name ............... TEST-FILE
  Enter Parameters : Possible values:
    Allocate/Deallocate ... _ (A/D)
    Table Type \dots\dots\dots\dots \qquad \qquad (AC/DS/NI/UI)
    Size ..................
    Blocks or Cylinders ... B (B/C)
    Start RABN ............ ___
    Device Type \dots\dots\dots\dotsFile Password ...........
```
This function corresponds to the utility functions ADADBS ALLOCATE and ADADBS DEALLOCATE.

The equivalent direct commands are

ALLOCATE SPACE file-number

DEALLOCATE SPACE file-number

## <span id="page-30-0"></span>**10 Maintain Expanded Files**

Selecting option "X" on the File Maintenance menu displays the Expanded File Maintenance menu:

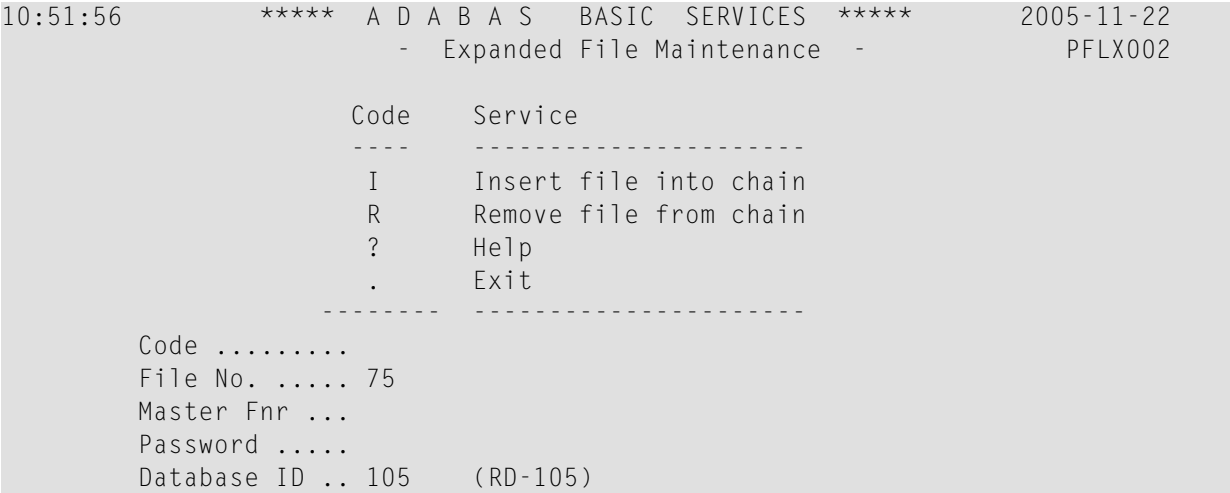

This function corresponds to the utility functions ADALOD LOAD and ADALOD UPDATE.

#### **To insert an existing file into an expanded file chain**

- 1 Select option "I".
- 2 Specify the number of the file to be inserted (File No field).
- 3 Specify the number of the master file of the expanded file chain into which the file is being inserted (Master Fnr field).
- 4 Press ENTER.

**Note:** If the file to be inserted is to be the first (master) file of the chain, both File No and Master Fnr fields must be set to the same value.

#### **To remove a component file from an expanded file chain**

■ Select option "R" and specify just the number of the file to be removed (File No field) from the chain.

If the file to be removed is the master file, the next file in the chain will become the new master file.

## <span id="page-32-0"></span>**Index**

### **A**

ADAM file online information, [16](#page-19-0)

### **D**

Descriptor release using Basic Services, [11](#page-14-1)

## **F**

Field Definition Table define/modify using Basic Services, [4](#page-7-1) Fields add using Basic Services, [4](#page-7-2) Files Basic Services maintenance function, [1](#page-4-1) define using Basic Services, [15](#page-18-1) delete using Basic Services, [13](#page-16-1) modify parameters of using Basic Services, [18](#page-21-0) refresh to empty status using Basic Services, [23](#page-26-1)

#### **I**

In Parallel option Add New Field(s), [5](#page-8-1)